## ZENworks 2017 Update 2 Quick Reference - Bundle Features and Options

February 2018

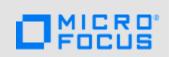

The information in this document helps you to quickly and easily find the information related to various bundle features and options.

| Features              | Options                    | Ope           | Operating System |           |  |
|-----------------------|----------------------------|---------------|------------------|-----------|--|
|                       |                            | Windows       | Linux            | Macintosh |  |
| Bundle Types          | Linux Bundle               | х             | ✓                | х         |  |
|                       | Linux Dependency Bundle    | х             | ✓                | х         |  |
|                       | Macintosh Bundle           | x             | х                | 1         |  |
|                       | Preboot Bundle             | ✓             | х                | х         |  |
|                       | Windows Bundle             | ✓             | х                | х         |  |
|                       | Patch Bundle               | ✓             | х                | х         |  |
|                       | Linux Patch Bundle         | x             | ✓                | х         |  |
|                       | Mac Patch Bundle           | х             | х                | 1         |  |
|                       | Relationships, Assignments | and Schedules | 1                | 1         |  |
| Device Assignments    | Device Groups              | ✓             | ✓                | ✓         |  |
|                       | Device Folder              | ✓             | ✓                | ✓         |  |
| User Assignments      | Users                      | ✓             | X                | x         |  |
|                       | User Groups                | ✓             | X                | X         |  |
| Shortcut Location     | Application Window         | ✓             | <b>√</b>         | <b>✓</b>  |  |
|                       | Quick Launch               | ✓             | х                | х         |  |
|                       | Desktop                    | ✓             | х                | х         |  |
|                       | System Tray                | ✓             | х                | х         |  |
|                       | Start Menu                 | ✓             | х                | x         |  |
| Availability Schedule | Date Specific              | ✓             | <b>√</b>         | <b>√</b>  |  |
|                       | Recurring                  | ✓ <b>/</b>    | 1                | 1         |  |

| Features              | Options                                | Operating System |          |           |
|-----------------------|----------------------------------------|------------------|----------|-----------|
|                       |                                        | Windows          | Linux    | Macintosh |
| Launch Schedule       | Date Specific                          | ✓                | ✓        | ✓         |
|                       | Recurring                              | ✓                | <b>√</b> | ✓         |
|                       | Events*                                | ✓                | X        | х         |
| Distribution Schedule | Date Specific                          | ✓                | 1        | ✓         |
|                       | Recurring                              | ✓                | ✓        | ✓         |
|                       | Events*                                | ✓                | х        | х         |
|                       | Wake on LAN                            | ✓                | ✓        | х         |
|                       | Install Immediately After Distribution | ✓                | <b>√</b> | ✓         |
|                       | Install Immediately After Installation | ✓                | <b>√</b> | ✓         |
|                       | Launch Immediately After Installation  | ✓                | 1        | ✓         |
| *Events in Launch &   | User Login Event                       | <b>√</b>         | x        | X         |
| Distribution Schedule | User Logout Event                      | ✓                | х        | х         |
|                       | Device Boot Event                      | ✓                | х        | х         |
|                       | On Device Lock                         | ✓                | х        | х         |
|                       | On Device Unlock                       | ✓                | х        | х         |
|                       | ZENworks Login                         | ✓                | х        | х         |
|                       | ZENworks Logout                        | ✓                | х        | х         |
|                       | Device Connecting to Network           | ✓                | х        | х         |
| Attempt a Dry Run     |                                        | х                | <b>√</b> | х         |
| Requirements          |                                        |                  |          |           |
| Filter Conditions     | Architecture                           | ✓                | ✓        | ✓         |
|                       | Bundle Installed                       | ✓                | ✓        | ✓         |
|                       | Configuration Location                 | ✓                | ✓        | ✓         |
|                       | Configuration Network Environment      | ✓                | ✓        | ✓         |
|                       | Connected                              | ✓                | ✓        | ✓         |

| Features          | Options                          | Operating System |       |           |
|-------------------|----------------------------------|------------------|-------|-----------|
|                   |                                  | Windows          | Linux | Macintosh |
| Filter Conditions | Connection Speed                 | ✓                | ✓     | 1         |
|                   | Disk Space Free                  | ✓                | ✓     | 1         |
|                   | Disk Space Total                 | ✓                | ✓     | 1         |
|                   | Disk Space Used                  | <b>√</b>         | ✓     | 1         |
|                   | Environment Variable Exists      | ✓                | ✓     | ✓         |
|                   | Environment Variable Value       | ✓                | ✓     | ✓         |
| Filter Conditions | File Date                        | ✓                | ✓     | ✓         |
|                   | File Exists                      | ✓                | ✓     | 1         |
|                   | File Size                        | ✓                | ✓     | 1         |
|                   | File Version                     | ✓                | х     | х         |
|                   | IP Segment                       | ✓                | ✓     | ✓         |
|                   | Linux Distribution               | х                | ✓     | х         |
|                   | Linux Kernal Version             | х                | ✓     | х         |
|                   | Linux Service Pack               | х                | ✓     | х         |
|                   | Logged on to Primary Workstation | ✓                | х     | x         |
|                   | Mac Distribution                 | х                | х     | ✓         |
|                   | Memory                           | ✓                | ✓     | ✓         |
|                   | Novell Client Installed          | ✓                | X     | x         |
|                   | Operating System -Windows        | ✓                | X     | x         |
|                   | Primary User is Logged in        | ✓                | X     | x         |
|                   | Processor Family                 | ✓                | ✓     | ✓         |
|                   | Processor Speed                  | ✓                | ✓     | ✓         |
|                   | Registry Key Exists              | ✓                | X     | x         |
|                   | Registry Key Value               | ✓                | X     | x         |
|                   | Registry Key & Value Exists      | ✓                | х     | x         |
|                   | Service Exists                   | ✓                | ✓     | ✓         |
|                   | Version of Application           | X                | X     | ✓         |
|                   | Specified Devices                | ✓                | ✓     | ✓         |
|                   | Version of RPM                   | x                | ✓     | ✓         |

| ZENworks Agent Version (Filter Conditions - continued)  Distribute Files  Launch Executable  Launch Java Application  Launch Linux Executable  Launch Mac Executable  Prompt User  Run Script | Windows                                                                                                    | Linux  X  X  X  X  X  X                                                                                                    | Macintosh  X                                                                                                    |
|----------------------------------------------------------------------------------------------------|----------------------------------------------------------------------------------------------------|----------------------------------------------------------------------------------------------------|----------------------------------------------------------------------------------------------------|
| Distribute Files Launch Executable Launch Java Application Launch Linux Executable Launch Mac Executable Prompt User                                                                          | ✓ ✓ ✓ ✓ × × × ✓                                                                                                    | ✓ X ✓ ✓ X × × × × × × × × × × × × × × ×                                                                                                    | x x x                                                                                                    |
| Launch Executable  Launch Java Application  Launch Linux Executable  Launch Mac Executable  Prompt User                                                                                       | ✓ ✓ × × × ✓                                                                                                    | <i>x √ x x</i>                                                                                                    | x x                                                                                                    |
| Launch Executable  Launch Java Application  Launch Linux Executable  Launch Mac Executable  Prompt User                                                                                       | ✓ ✓ × × × ✓                                                                                                    | <i>x √ x x</i>                                                                                                    | x x                                                                                                    |
| Launch Java Application  Launch Linux Executable  Launch Mac Executable  Prompt User                                                                                                    | ✓ X X ✓                                                                                                    | √                                                                                                    | ✓<br>x                                                                                                    |
| Launch Linux Executable  Launch Mac Executable  Prompt User                                                                                                    | x<br>x<br>_/                                                                                                    | ✓<br>X                                                                                                    | x                                                                                                    |
| Launch Mac Executable Prompt User                                                                                                    | <i>x</i> ✓                                                                                                    | X                                                                                                    |                                                                                                    |
| Prompt User                                                                                                    | <b>√</b>                                                                                                    |                                                                                                    |                                                                                                    |
|                                                                                                    |                                                                                                    | 1                                                                                                    | ✓                                                                                                    |
| Run Script                                                                                                    | <b>√</b>                                                                                                    | 1                                                                                                    | 1                                                                                                    |
|                                                                                                    |                                                                                                    | 1                                                                                                    | ✓                                                                                                    |
| Apply Personality                                                                                                    | ✓                                                                                                    | X                                                                                                    | X                                                                                                    |
| Copy Directory                                                                                                    | ✓                                                                                                    | 1                                                                                                    | 1                                                                                                    |
| Copy Files                                                                                                    | ✓                                                                                                    | 1                                                                                                    | 1                                                                                                    |
| Create or Delete Directory                                                                                                    | <b>√</b>                                                                                                    | ✓                                                                                                    | 1                                                                                                    |
| Delay                                                                                                    | 1                                                                                                    | х                                                                                                    | х                                                                                                    |
| Display Message                                                                                                    | <b>√</b>                                                                                                    | ✓                                                                                                    | 1                                                                                                    |
| Edit INI File                                                                                                    | 1                                                                                                    | х                                                                                                    | х                                                                                                    |
| Edit Text File                                                                                                    | 1                                                                                                    | ✓                                                                                                    | 1                                                                                                    |
| End Process                                                                                                    | ✓                                                                                                    | х                                                                                                    | х                                                                                                    |
| File Removal                                                                                                    | ✓                                                                                                    | ✓                                                                                                    | ✓                                                                                                    |
| Install Bundle                                                                                                    | ✓                                                                                                    | ✓                                                                                                    | ✓                                                                                                    |
| Install Directory                                                                                                    | ✓                                                                                                    | ✓                                                                                                    | ✓                                                                                                    |
| Install Files                                                                                                    | ✓                                                                                                    | ✓                                                                                                    | ✓                                                                                                    |
| Install MSI                                                                                                    | ✓                                                                                                    | х                                                                                                    | х                                                                                                    |
| Install MSP                                                                                                    | ✓                                                                                                    | х                                                                                                    | х                                                                                                    |
| Install Network MSI                                                                                                    | ✓                                                                                                    | х                                                                                                    | х                                                                                                    |
| Install RPM                                                                                                    | X                                                                                                    | ✓                                                                                                    | ✓                                                                                                    |
| Launch Bundle                                                                                                    | ✓                                                                                                    | ✓                                                                                                    | ✓                                                                                                    |
|                                                                                                    | Copy Files Create or Delete Directory Delay Display Message Edit INI File Edit Text File End Process File Removal Install Bundle Install Directory Install Files Install MSI Install MSP Install Network MSI Install RPM | Copy Directory  Copy Files  Create or Delete Directory  Delay  Display Message  Edit INI File  Edit Text File  File Removal  Install Bundle  Install Directory  Install Files  Install MSI  Install MSP  Install Network MSI  Install RPM | Copy Directory  Copy Files  Create or Delete Directory  Delay  Display Message  Edit INI File  File Removal  Install Bundle  Install Directory  Install MSI  Install MSP  Install Network MSI  Install RPM |

| Features | Options                    | Operating System |       |           |
|----------|----------------------------|------------------|-------|-----------|
|          | 1                          | Windows          | Linux | Macintosh |
| Install  | Launch Executable          | ✓                | х     | х         |
|          | Launch Java Application    | ✓                | ✓     | ✓         |
|          | Launch Linux Executable    | х                | ✓     | ✓         |
|          | Launch Mac Executable      | х                | х     | 1         |
|          | Prompt User                | ✓                | ✓     | 1         |
|          | Reboot or Shutdown         | ✓                | ✓     | ✓         |
|          | Registry Edit              | ✓                | х     | х         |
|          | Run Script                 | ✓                | ✓     | 1         |
|          | Start or Stop Service      | ✓                | ✓     | 1         |
|          | Store Personality          | ✓                | х     | х         |
|          | Uninstall Bundle           | ✓                | ✓     | 1         |
|          | Uninstall RPM              | х                | ✓     | ✓         |
| Launch   | Apply Personality          | ✓                | X     | X         |
|          | Copy Directory             | ✓                | ✓     | <b>√</b>  |
|          | Copy Files                 | ✓                | ✓     | ✓         |
|          | Create or Delete Directory | ✓                | 1     | 1         |
|          | Delay                      | ✓                | х     | х         |
|          | Display Message            | ✓                | ✓     | 1         |
|          | Edit INI File              | ✓                | х     | х         |
|          | Edit Text File             | ✓                | ✓     | ✓         |
|          | End Process                | ✓                | х     | х         |
|          | File Removal               | ✓                | ✓     | ✓         |
|          | Install Bundle             | ✓                | ✓     | ✓         |
|          | Install Directory          | ✓                | ✓     | ✓         |
|          | Install Files              | ✓                | ✓     | ✓         |
|          | Launch Bundle              | ✓                | ✓     | ✓         |
|          | Launch Executable          | ✓                | х     | х         |
|          | Launch Java Application    | ✓                | ✓     | ✓         |
|          | Launch Linux Executable    | х                | 1     | ✓         |

| Features | Options                                | Operating System |          |           |
|----------|----------------------------------------|------------------|----------|-----------|
|          |                                        | Windows          | Linux    | Macintosh |
| Launch   | Launch Mac Executable                  | х                | х        | ✓         |
|          | Launch URL                             | ✓                | х        | х         |
|          | Launch windows Thin Client Application | ✓                | х        | х         |
|          | Prompt User                            | ✓                | ✓        | ✓         |
|          | Reboot or Shutdown                     | ✓                | ✓        | ✓         |
|          | Registry Edit                          | ✓                | х        | х         |
|          | Run Script                             | ✓                | ✓        | ✓         |
|          | Start/Stop Service                     | ✓                | ✓        | ✓         |
|          | Store Personality                      | ✓                | х        | х         |
|          | Repair Bundle                          | ✓                | х        | X         |
| Repair   | Copy Directory                         | <b>√</b>         | <b>√</b> | <b>√</b>  |
|          | Copy Files                             | ✓                | ✓        | ✓         |
|          | Create or Delete Directory             | ✓                | ✓        | ✓         |
|          | Delay                                  | ✓                | х        | х         |
|          | Display Message                        | ✓                | ✓        | ✓         |
|          | Edit INI File                          | ✓                | х        | х         |
|          | Edit Text File                         | ✓                | ✓        | ✓         |
|          | File Removal                           | ✓                | ✓        | ✓         |
|          | Install Directory                      | ✓                | ✓        | ✓         |
|          | Install Files                          | ✓                | ✓        | ✓         |
|          | Launch Executable                      | ✓                | х        | х         |
|          | Launch Java Application                | ✓                | ✓        | ✓         |
|          |                                        |                  |          |           |

| Features  | Options                 | Operating System |       |           |
|-----------|-------------------------|------------------|-------|-----------|
|           |                         | Windows          | Linux | Macintosh |
|           | Launch Linux Executable | X                | ✓     | 1         |
|           | Launch Mac Executable   | х                | х     | ✓         |
|           | Prompt User             | ✓                | ✓     | ✓         |
|           | Reboot or Shutdown      | ✓                | ✓     | ✓         |
|           | Registry Edit           | ✓                | х     | х         |
|           | Run Script              | ✓                | ✓     | ✓         |
|           | Bundle                  | ✓                | ✓     | ✓         |
|           | Install Actions         | ✓                | ✓     | 1         |
| Uninstall | Delay                   | ✓                | x     | X         |
|           | Display Message         | ✓                | ✓     | ✓         |
|           | Edit INI File           | ✓                | х     | х         |
|           | Edit Text File          | ✓                | 1     | 1         |
|           | End Process             | ✓                | х     | х         |
|           | File Removal            | ✓                | ✓     | ✓         |
|           | Launch Executable       | ✓                | х     | х         |
|           | Launch Java Application | ✓                | ✓     | ✓         |
|           | Launch Linux Executable | х                | ✓     | ✓         |
|           | Launch Mac Executable   | х                | х     | ✓         |
|           | Prompt User             | ✓                | ✓     | ✓         |
|           | Reboot or Shutdown      | ✓                | ✓     | 1         |
|           | Registry Edit           | ✓                | х     | х         |
|           | Run Script              | ✓                | ✓     | 1         |
|           | Start or Stop Service   | ✓                | ✓     | 1         |
|           | Undo Install Actions    | ✓                | ✓     | 1         |
|           | Uninstall Bundle        | ✓                | ✓     | 1         |
|           | Uninstall RPM Packages  | х                | 1     | X         |
| Terminate | Copy Directory          | ✓                | x     | X         |
|           | Copy Files              | ✓                | х     | х         |

| Features  | Options                      | Operating System |       |           |
|-----------|------------------------------|------------------|-------|-----------|
|           | <u>'</u>                     | Windows          | Linux | Macintosh |
| Terminate | Create or Delete Directory   | ✓                | х     | х         |
|           | Delay                        | ✓                | х     | х         |
|           | Display Message              | ✓                | х     | х         |
|           | Edit INI File                | ✓                | х     | х         |
|           | Edit Text File               | ✓                | х     | х         |
|           | File Removal                 | ✓                | х     | х         |
|           | Launch Executable            | ✓                | х     | х         |
|           | Launch Java Application      | ✓                | х     | х         |
|           | Launch Linux Executable      | х                | х     | х         |
|           | Prompt User                  | ✓                | х     | х         |
|           | Reboot or Shutdown           | ✓                | х     | х         |
|           | Registry Edit                | ✓                | х     | х         |
|           | Run Script                   | ✓                | х     | х         |
|           | Terminate Application        | ✓                | х     | х         |
|           | Terminate Application Prompt | ✓                | х     | х         |

For detailed information on bundle features and options, see

## **Legal Notices**

For information about legal notices, trademarks, disclaimers, warranties, export and other use restrictions, U.S. Government rights, patent policy, and FIPS compliance, see https://www.novell.com/company/legal/.

Copyright © 2018 Micro Focus Software Inc. All Rights Reserved.